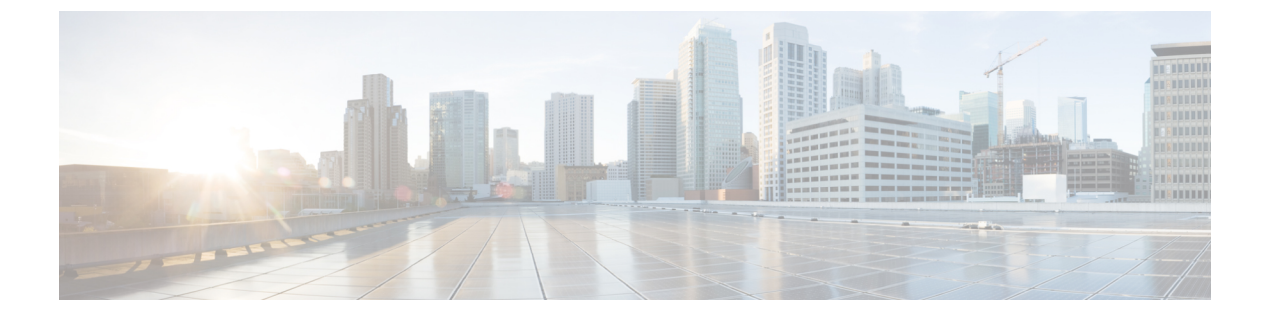

# 概要

ここでは、次の内容について説明します。

- Cisco WAE の概要 (1ページ)
- Cisco WAE のアーキテクチャ (2 ページ)
- Cisco WAE アプリケーション (5 ページ)
- Cisco WAE のインターフェイス (6 ページ)
- ネットワークモデル作成ワークフロー (7 ページ)

## **Cisco WAE** の概要

Cisco WAN Automation Engine(WAE)のプラットフォームは、ソフトウェアモジュールを相 互接続し、ネットワークと通信し、外部アプリケーションとインターフェイスするAPIを提供 するオープンでプログラマブルなフレームワークです。

Cisco WAEは、ネットワークとそのネットワーク上のトラフィック需要の継続的なモニタリン グと分析を通じて、現在のネットワークのモデルを作成および維持するためのツールを提供し ます。このネットワークモデルには、トポロジ、設定、トラフィック情報など、特定の時点で のネットワークに関するすべての関連情報が含まれています。この情報は、トラフィック要 求、パス、ノードとリンクの障害、ネットワークの最適化、またはその他の変更によるネット ワークへの影響を分析するための基礎として使用できます。

Cisco WAE プラットフォームの重要な機能の一部は次のようなものです。

- トラフィック エンジニアリングとネットワークの最適化:TE LSP 構成を計算してネット ワークパフォーマンスを改善したり、ローカルまたはグローバルな最適化を実行したりし ます。
- デマンドエンジニアリング:ネットワーク上のトラフィック需要の追加、削除、または変 更がネットワーク トラフィック フローに与える影響を調べます。
- トポロジと予測分析:設計またはネットワーク障害によって引き起こされるネットワーク トポロジの変更がネットワークパフォーマンスに与える影響を観察します。
- TE トンネルプログラミング:トンネルパスや予約帯域幅などのトンネルパラメータを変 更した場合の影響を調べます。

# **Cisco WAE** のアーキテクチャ

本質的に、Cisco WAE は抽象的なネットワークモデルを定義します。このモデルは、ネット ワーク インターフェイス モジュール(NIMO)をつなぎ合わせることによって実際のネット ワークから構築できます。

Cisco WAE ネットワークモデルは SQLite で定義され、標準の SQLite メカニズムを介して拡張 できます。WAE 自体は、YANG モデルから API(NETCONF、RESTConf、CLI)を自動的に生 成する YANG ランタイムシステムの上に実装されます。

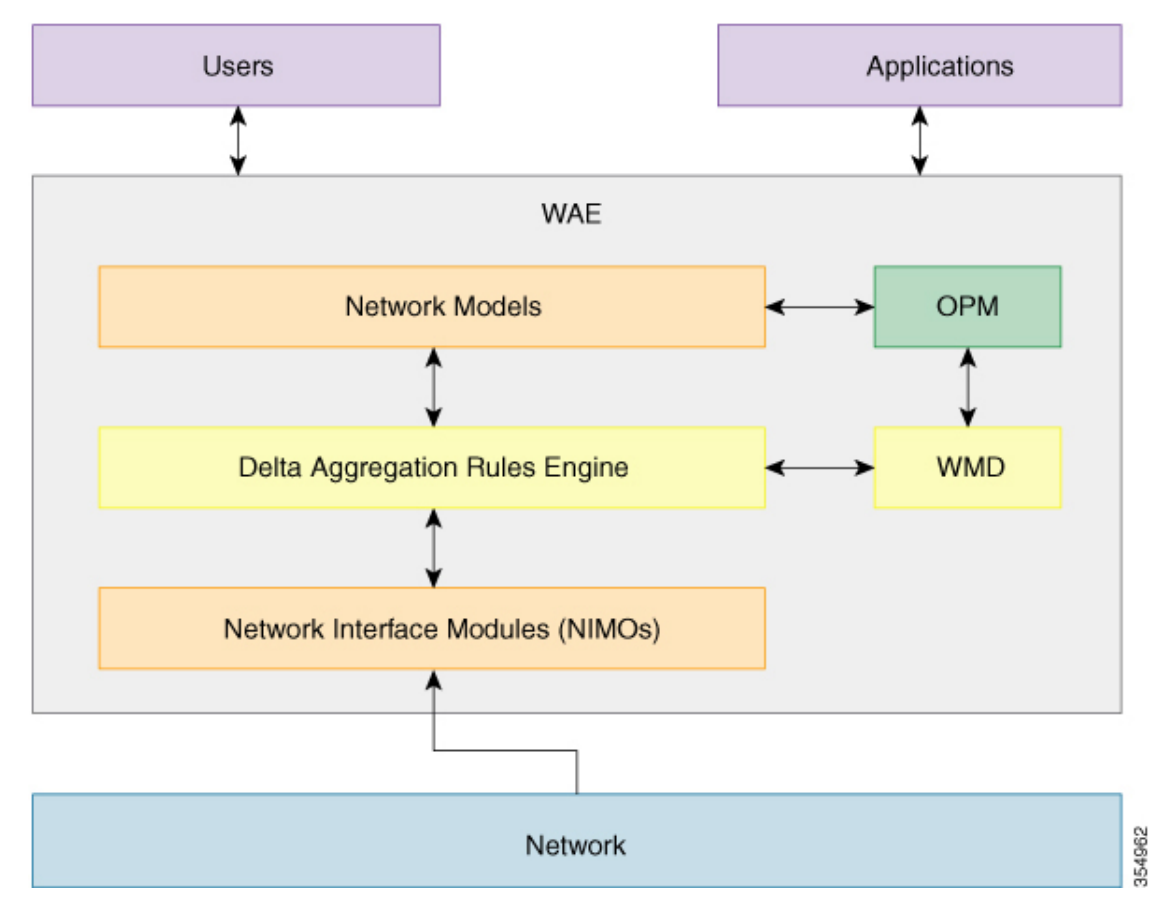

## ネットワーク インターフェイス モジュール

ネットワークインターフェイスモジュール(NIMO)は、抽象ネットワークモデルの一部を設 定する WAE パッケージであり、そのためにネットワークにクエリを実行します。ほとんどの NIMO は次のように動作します。

**1.** 送信元ネットワークモデル(または単に送信元モデル)を読み取ります。

- **2.** 実際のネットワークから取得した情報で送信元モデルを拡張します。
- 3. 結果のモデルを使用して接続先ネットワークモデル(または単に接続先モデル)を生成し ます。

WAE には、次のようないくつかの異なる NIMO が含まれています。

- トポロジ NIMO:SNMP クエリによって拡張済みの検出された IGP データベースに基づい て、トポロジ情報(ノード、インターフェイス、回路)を基本的なネットワークモデルに 入力します。トポロジ NIMO には送信元モデルがありません。
- LSP 構成 NIMO:LSP 情報で送信元モデルを拡張し、追加情報で接続先モデルを生成しま す。
- トラフィックポーラーNIMO:ネットワークからポーリングされたトラフィック統計で送 信元モデルを拡張し、追加情報で新しい接続先モデルを生成します。
- レイアウトNIMO:送信元モデルにレイアウトプロパティを追加して、可視化を改善しま す。追加のレイアウト情報を使用して、新しい接続先モデルを生成します。NIMOはレイ アウトプロパティの変更を記録するため、送信元モデルが変更され、接続先モデルが更新 されると、それに応じて接続先モデルのレイアウトプロパティが更新されます。

WAE でサポートされるすべての NIMO の包括的なリストについては、[ネットワーク](cisco-wae-74-user-guide_chapter5.pdf#nameddest=unique_5) インター フェイス [モジュール\(](cisco-wae-74-user-guide_chapter5.pdf#nameddest=unique_5)NIMO)を参照してください。

### ネットワークモデル

モデル構築チェーンは、必要な情報を備えたネットワークモデルを生成するように編成された NIMO の配置です。

### デルタ集約ルールエンジン

DARE アグリゲータは、さまざまな NIMO を 1 つにまとめ、それぞれからモデル情報を選択 し、その情報を単一のモデルに統合する WAE コンポーネントです。DARE は、初めに任意の 設定済みトポロジ NIMO を統合し、モデルを作成してから、そのモデルに対して他の NIMO を実行します。たとえば、DAREは、LSP構成NIMO、L3トポロジNIMO、L1トポロジNIMO を単一のモデルに統合します。その後、トラフィック収集、インベントリ収集、レイアウト、 NetFlow、需要が続きます。

次の図は、DARE アグリゲータによって結び付けられたチェーンを示しています。

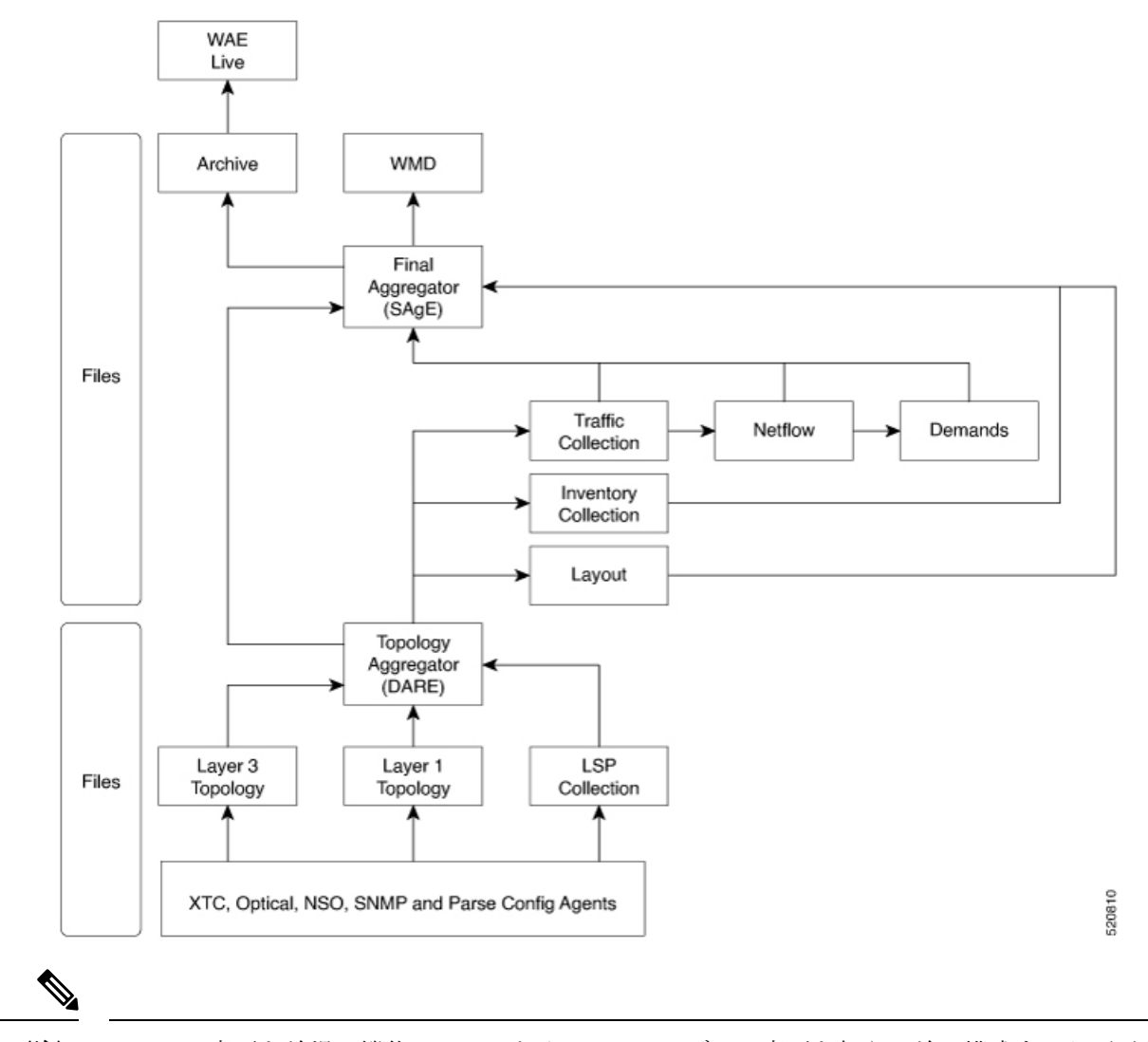

概要

DARE は変更を前提に機能しているため、NIMO モデルに変更を加える前に構成する必要があ ります。 (注)

DARE を使用するようにアグリゲータを構成する方法については、NIMO [収集の統合を](cisco-wae-74-user-guide_chapter5.pdf#nameddest=unique_8)参照し てください。

### 単純な集約エンジン

単純な集約エンジン(SAgE)は、トラフィック、インベントリ、レイアウト、NetFlow、需要 などのすべてのネットワーク情報を統合し、DAREネットワークから最終的なネットワークへ のトポロジ変更とともにこれらの変更を集約する WAE コンポーネントです。すべての NIMO からのネットワーク情報がプランファイルに書き込まれます。ネットワークの変更は、SAgE からアーカイブできます。

SAgE アグリゲータを使用すると、トラフィック収集、インベントリ収集、レイアウトなどを 並行して実行できます。

SAgEアグリゲータを構成する方法については、[ネットワークモデルコンポーザを使用したト](cisco-wae-74-user-guide_chapter2.pdf#nameddest=unique_10) [ラフィック収集またはカスタムスクリプトの実行](cisco-wae-74-user-guide_chapter2.pdf#nameddest=unique_10)を参照してください。

## **Cisco WAE** モデリングデーモン(**WMD**)

WMD は、スケジュールされた NIMO の実行を組み込んで、SAgE から変更を受信します。す べての更新は、ネットワークのほぼリアルタイムのプライマリモデルに統合されます。Cisco WAE アプリケーション(次のセクションで説明)は、WMD に接続し、このほぼリアルタイ ムモデルのコピーにアクセスして、CiscoWAEOPMAPI機能を利用することができます。WMD の設定はオプションであり、 帯域幅アプリケーションを使用する場合にのみ必要です。

WMD の構成方法については、WAE モデリングデーモン (WMD) の構成を参照してくださ い。

# **Cisco WAE** アプリケーション

Cisco WAEは、柔軟で強力なアプリケーション開発インフラストラクチャを提供します。単純 な Cisco WAE アプリケーションは、次のもので構成されます。

- アプリケーション インターフェイス。YANG モデルで定義されています。通常、このイ ンターフェイスにはRPCとデータモデルが含まれます。YANGモデルは、必要に応じて、 Cisco WAE ネットワークモデルを拡張して、新しいデータタイプを追加できます。
- アプリケーションロジック。最適化および予測モジュール(OPM)を使用して実装されて います。

OPM API は、ネットワークモデルを操作するための強力な Python API を提供します。こ れにより、デバイス固有のプロパティを気にすることなくネットワーク上で操作できま す。基になるルータが別のベンダーのルータに置き換えられても、API呼び出しはまった く同じままです。

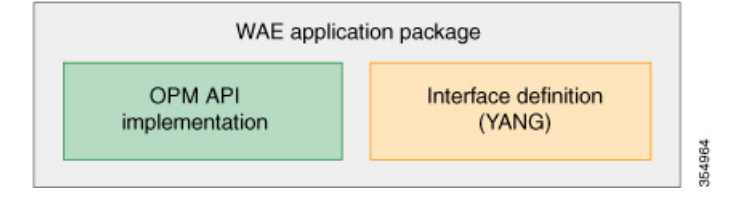

Cisco WAE は YANG 定義から API を自動的に生成するため、Cisco WAE アプリケーションに は自動的に公開された API があります。Cisco WAE アプリケーションは、ある意味で、Cisco WAE 機能のシームレスな拡張です。

# オンデマンド帯域幅アプリケーション

Bandwidth on Demand (BWoD) アプリケーションは、WMD によって提供されるほぼリアルタ イムのネットワーク モデルを利用して、XTC から WAE に委任された帯域幅制約を含む SR ポ リシーのパスを計算して維持します。帯域幅制約を含む SR ポリシーで使用可能な最短パスを 計算し、パスに輻輳がないことを確認するには、パス計算要素(PCE)によってネットワーク 上のトラフィック負荷が認識される必要があります。WAE BWoD アプリケーションは、SR ポ リシーの帯域幅認識パス計算の委任を新しい XTC REST API を介して副次的に WAE に委任で きるようにすることで、XTCの既存のトポロジ対応PCE機能を拡張します。ユーザーは、ネッ トワーク使用率のしきい値(輻輳の定義)やパス最適化基準の設定などのアプリケーションオ プションを選択して、BWoDアプリケーションの動作を微調整し、計算するパスに影響を与え ることができます。

BWoDアプリケーションの構成方法については[、オンデマンド帯域幅の構成ワークフローを](cisco-wae-74-user-guide_chapter10.pdf#nameddest=unique_15)参 照してください。

## **Bandwidth Optimization** アプリケーション

BandwidthOptimizationアプリケーションとは、ネットワークトラフィックを管理するアプロー チで、ネットワークで特定の成果を達成するために少数のLSPを展開することに重点を置いて います。この種の戦術的なトラフィックエンジニアリングの例として、輻輳が発生しているリ ンクからトラフィックを移動する LSP の展開、優先度の高い音声またはビデオ トラフィック 用の低遅延 LSP の確立、特定のノードまたはリンクを回避する LSP の展開などがあります。 WAEは、ネットワークの状態の変化に対応してトラフィックを管理するBandwidthOptimization アプリケーションを提供します。

帯域幅最適化アプリケーションの構成方法については、Bandwidth Optimization[アプリケーショ](cisco-wae-74-user-guide_chapter10.pdf#nameddest=unique_17) ン [ワークフロー](cisco-wae-74-user-guide_chapter10.pdf#nameddest=unique_17)を参照してください。

# **Cisco WAE** のインターフェイス

Cisco WAE には、ネットワークモデルの構成に使用できる 3 つのインターフェイスがありま す。

#### **Cisco WAE UI**

Cisco WAE UI は、ネットワークのモデル構築チェーンを作成する複雑さを隠す、使いやすい インターフェイスを提供します。Cisco WAE UI は、 1 つのネットワーク下の複数のデータ収 集の構成をまとめ、統合されたデータを含む単一のプランファイルを生成できます。ただし、 Cisco WAE UI では実行できない操作がいくつかあります。エキスパートモードまたは Cisco WAE CLI を使用して実行された構成は、Cisco WAE UI 構成画面に表示されないことがありま す。[ネットワークモデルの構成:](cisco-wae-74-user-guide_chapter2.pdf#nameddest=unique_19)Cisco WAE UI を参照してください。

#### エキスパート モード

エキスパート モードは、WAE UI では利用できない可能性のある追加のデバイスおよびサービ ス機能を備えたYANGモデルブラウザです。また、各操作のすべてのオプションがエキスパー ト モードに表示されるため、Cisco WAE CLI を介してエキスパート モードを使用することも できます。[ネットワークモデルの構成:エキスパートモード](cisco-wae-74-user-guide_chapter3.pdf#nameddest=unique_20) を参照してください。

#### **Cisco WAE CLI**

Cisco WAE CLI は、ユーザーがコマンドを入力してビジュアルプロンプトに応答するインター フェイスです。システム応答が返されます。これは、すべての Cisco WAE 構成に必要な最低 限のインターフェイスです。エキスパート モードで使用できる操作は、Cisco WAE CLI でも使 用できます[。ネットワークモデルの構成:](cisco-wae-74-user-guide_chapter4.pdf#nameddest=unique_21)Cisco WAE CLI を参照してください。

# ネットワークモデル作成ワークフロー

以下は、個々のネットワークモデルを設定する方法に関するワークフローの概要です。詳細な 手順は、使用するインターフェイスのタイプ(エキスパート モード、Cisco WAE UI、または Cisco WAE)によって異なります。

複数のNIMOを実行して情報を1つの最終的なネットワークに統合することを計画している場 合は、アグリゲータ NIMO を設定するまで収集を実行しないでください。詳細については、 NIMO [収集の統合を](cisco-wae-74-user-guide_chapter5.pdf#nameddest=unique_8)参照してください。

- **1.** デバイス認証グループ、SNMP グループ、およびネットワーク プロファイル アクセスを 構成します。
- **2.** (オプション)エージェントを設定します。この手順は、XTC、LAG およびポートイン ターフェイス、マルチレイヤ、Netflow、またはテレメトリ情報を収集する場合にのみ必要 です。
- **3.** トポロジ NIMO を使用して、集約されたネットワークと送信元を設定します。
- **4.** デマンド、トラフィック、レイアウト、インベントリなどの追加の収集を設定します。
- **5.** 収集をいつ実行するかをスケジュールします。
- **6.** プランファイルが定期的に保存されるアーカイブファイルシステムの場所と間隔を設定し ます。
- **7.** (オプション)Cisco WAE アプリケーションでプランファイルを表示します。

I

翻訳について

このドキュメントは、米国シスコ発行ドキュメントの参考和訳です。リンク情報につきましては 、日本語版掲載時点で、英語版にアップデートがあり、リンク先のページが移動/変更されている 場合がありますことをご了承ください。あくまでも参考和訳となりますので、正式な内容につい ては米国サイトのドキュメントを参照ください。